## Schritt-für-Schritt-Anleitung

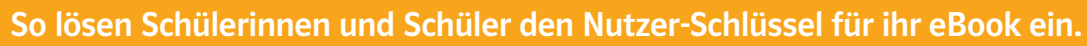

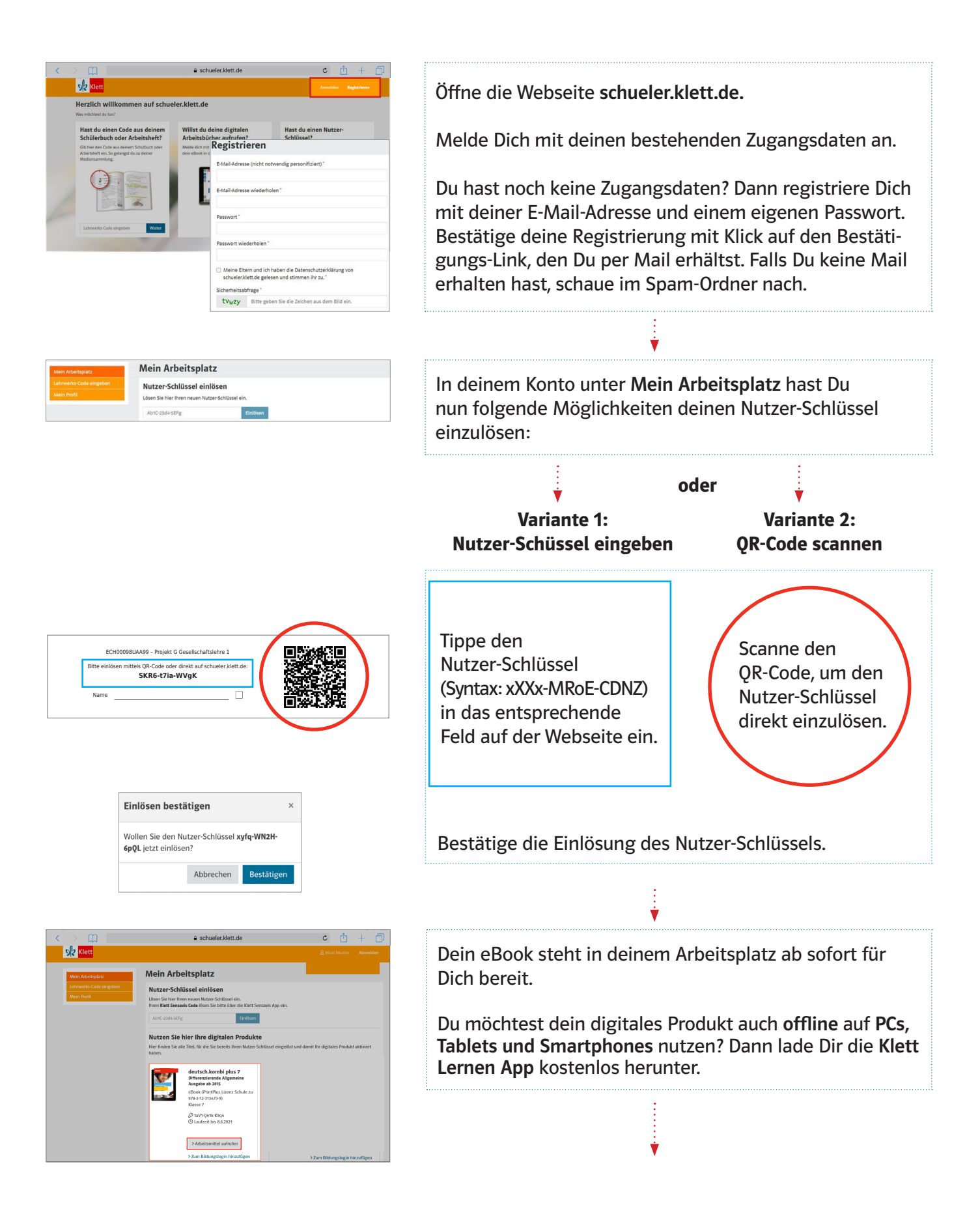

## Schritt-für-Schritt-Anleitung

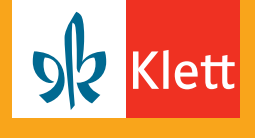

So lösen Schülerinnen und Schüler den Nutzer-Schlüssel für ihr eBook ein.

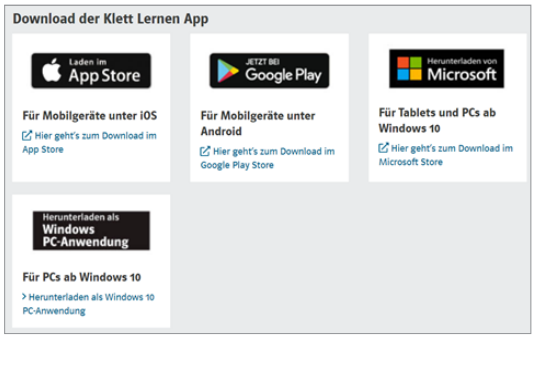

Der Download der Klett Lernen App ist über verschiedene Stores möglich.

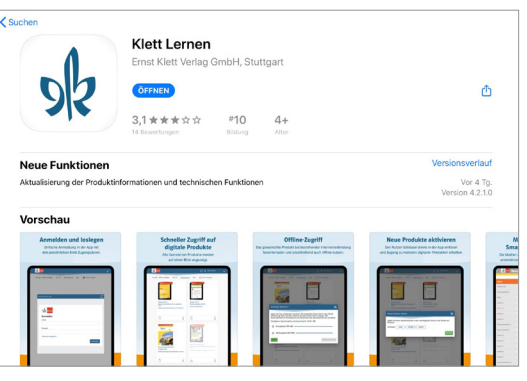

Installiere für die Offline-Nutzung die Klett Lernen App auf deinem mobilen Endgerät.

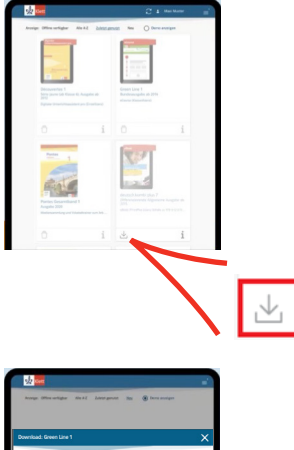

Medienpaket (168 MB)

Öffne die App und melde Dich mit deinen bestehenden Zugangsdaten (E-Mail-Adresse und Passwort von schueler.klett.de) an.

Nach deiner Anmeldung findest Du deine digitalen Produkte in grau hinterlegt auf deinem Screen.

Ý

Klicke nun auf den Pfeil in der linken unteren Ecke des jeweiligen Produkts, um dieses in der App herunterzuladen.

Wichtig hierfür ist, dass Du bei "Medienpaket" einen Haken setzt. Klicke anschließend auf "Download starten".

Nach dem Download kannst Du jederzeit online und offline über die App deine Produkte aufrufen.

Ý